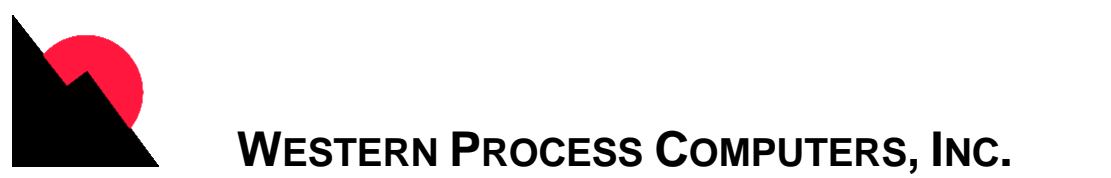

2033 W. North Lane • Suite 14 • Phoenix, AZ 85021-1900 • (800) 997-7245 • FAX (602) 997-7248 [• info@westernprocess.com](mailto:info@westernprocess.com)

# CFHDD - SCSI Hard drive Replacement User Guide

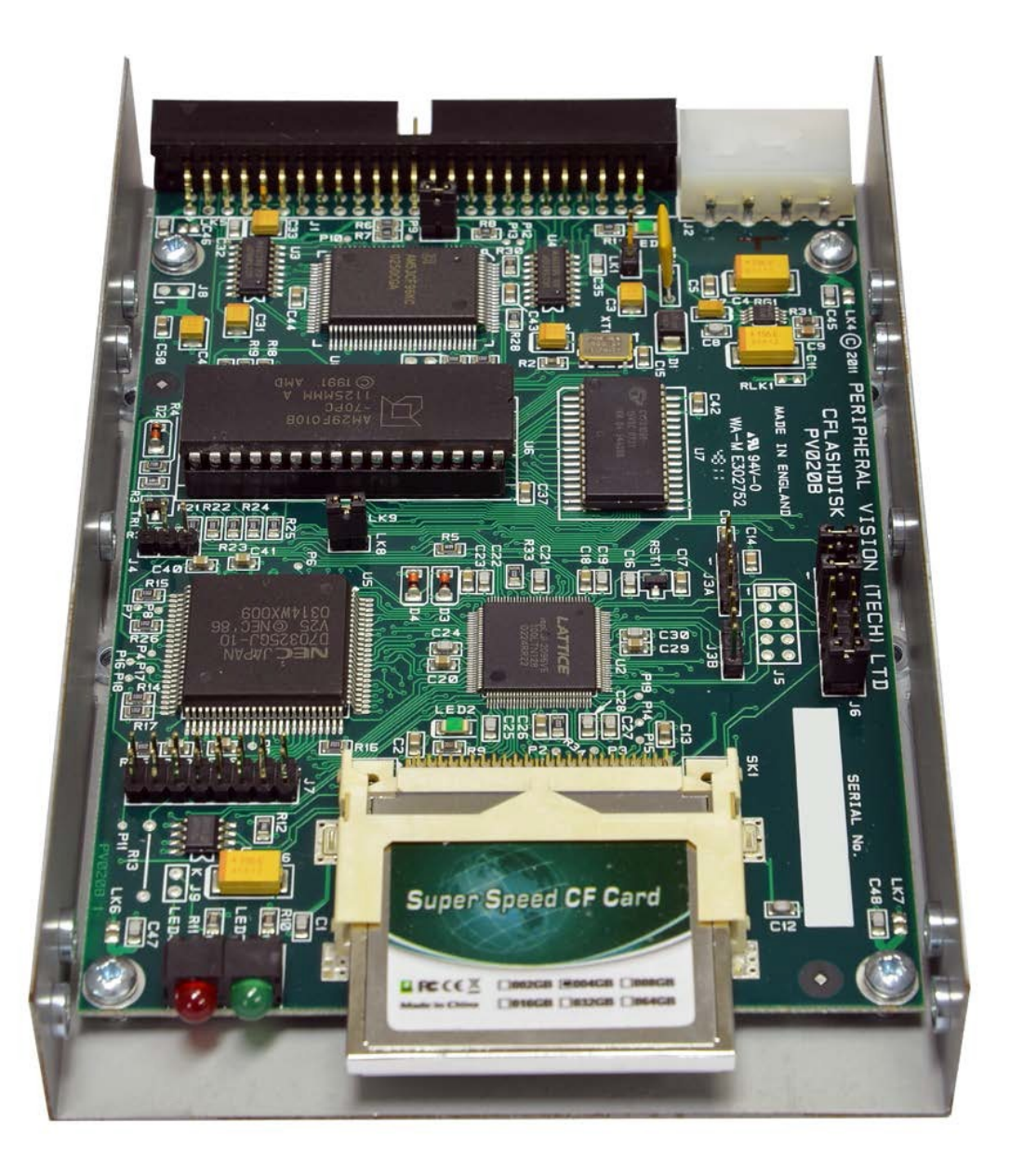

# **Contents**

- CFHDD (SCSI) Hard drive replacement. Pre-formatted Dual Logical.
- 16GB Industrial Grade CF (compact flash) card. Required for 512Bit Dual Logical.
- 12" Molex 5V Power Extension cable.

#### **Features**

- 3.5 inch form factor
- Standard 50 pin SCSI1/2 interface
- 10 Mbytes/sec SCSI burst rate
- Internal active SCSI termination, disabled /enabled by jumper
- Spare certified CF cards are available through Western Process Computers.

#### **Jumper Settings**

- Termination is enabled with jumper LK2. The last device on your SCSI cable must be terminated. When a jumper is present on LK2, SCSI termination is ENABLED
- Jumper LK1 implements the export of termination power. Note: Internal terminators always have power so this jumper can be left off.
- Jumper J6 sets the SCSI ID and enables/disables the serial port. For the CFHD application, you may ignore the serial port.
- The CFHDD is formatted Dual Logical. SCSI address set for 4 (jumper on position 3) will show as 4 and 2, SCSI address 5 (jumper on position 1 and 3) will show as 5 and 3.

### **Connections**

- Connect the SCSI cable Note that pin 1 of the cable is at the edge of the PCB, away from the power connector.
- Connect the 5V power using the Molex power extension provided. Note that a standard 5V/12V disk power lead can be used here as the 12V pin is a no-connect on the board.
- The PCB mounts in the standard 3.5" form factor tray. It requires 5V supplied via a standard Molex 4 pin disk power connector.
- CFHDD mounts with the same hardware using the 50pin SCSI cable, no adaptor required. Make sure the SCSI address ID and correct termination is maintained. LK2 can remain jumpered even if drive tray cable is terminated. If drives are not tray mounted, the last drive on the SCSI cable needs to be terminated, LK2 jumpered or cable end termination.

### **Operation**

- The front panel GREEN LED will flash if the CF card is not inserted. The green heartbeat LED will flash while power is applied. The RED LED indicates drive access.
- The CFHDD will replace the standard (Seagate) Honeywell Dual Logical hard drive and is pre-formatted to be installed and "synched" to the customers History Module.
- CF Chips must be pre-formatted using Honeywell HVTS prior to Synch procedure.
- The SPC card must be HW- "D" or greater, FW- "H" or greater for dual logical drives.

# CFHDD Layout

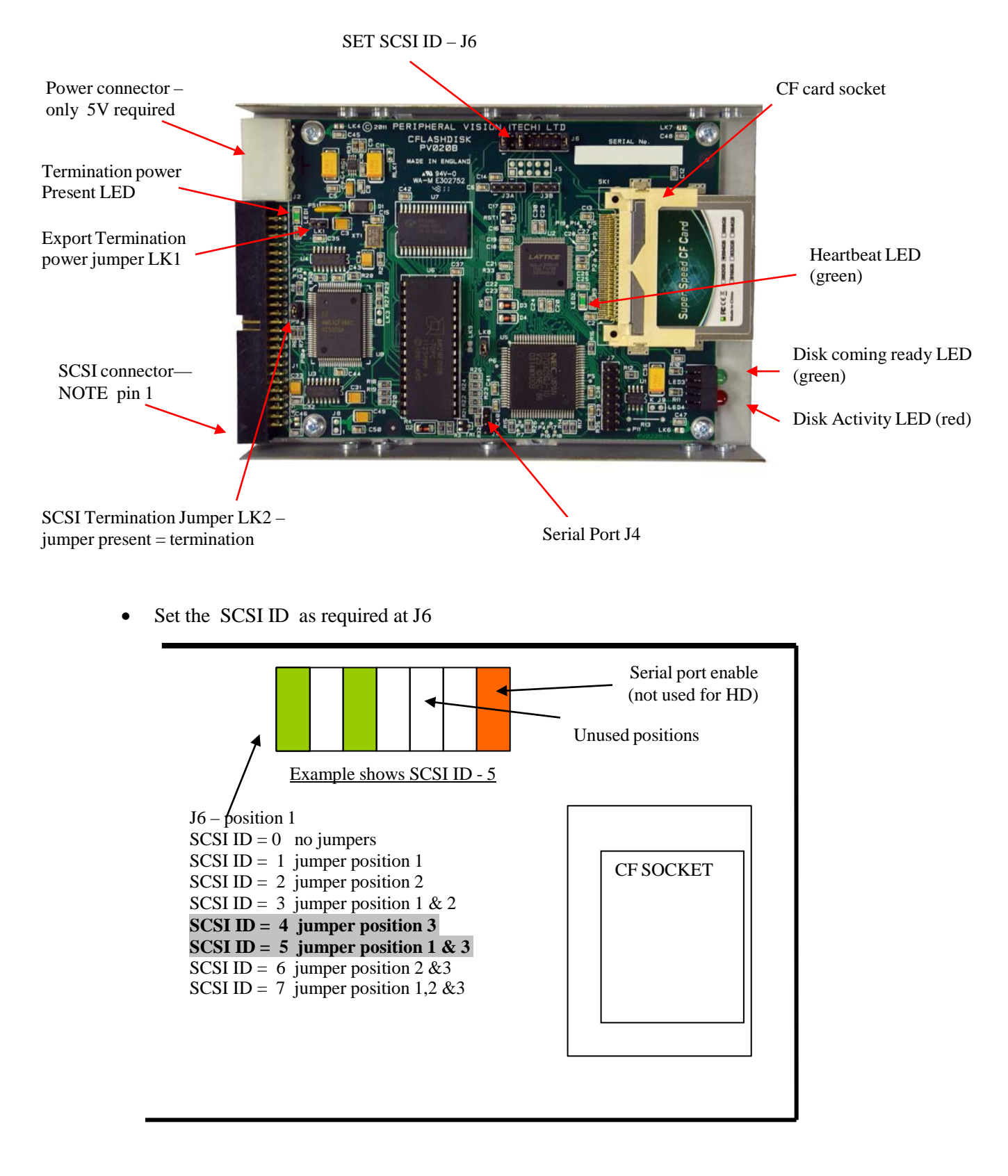

**NOTE:** Honeywell uses SCSI addresses 4 & 5 for the physical addressing of the hard drives. Corresponding addresses  $2 \& 3$  are virtual addresses formatted into the dual logical drive. Drive addressed SCSI 5 will show 5 & 3 and a drive addressed SCSI 4 will show 4 & 2 on a status display.

### CFHDD SYNCH

Install drive tray and power on the new drive.

Wait for the HM to indicate it sees the new DRIVE(s) by viewing the HM STATUS DETAIL, select DISK DRIVE 5 (line), and select the target "View Object Detail".

On the right side, make sure there is a status of something other than a message indicating it is not available. Status of "not initialized" appears in red text. This status can also be checked after the start of the "synch" process to verify initialization progress per volume.

Go to the COMMAND PROCESSOR

In the next step, I am assuming you are replacing the redundant drives  $4 \& 2$  using LCN HM node # 32

Type:

OFFLINE PN:32 2

OFFLINE PN:32 4

Wait a few minutes. You can check the HM status with command: STATUS PN:32 Drives 2 & 4 should show OFFLINE.

Type SYNCH PN:32

Type STATUS PN:32

Drive 2 - SYN\_IP Drive 3 - OK Drive 4 - SYN IP Drive 5 - OK

\* Regarding SYN\_IP (synchronization in progress), note that the Synch operation for redundant or dual redundant drives can last for an hour or more depending on the amount of history configured for this HM.

#### **Installation:**

Use M3x3mm screws (and no longer) to install the tray.

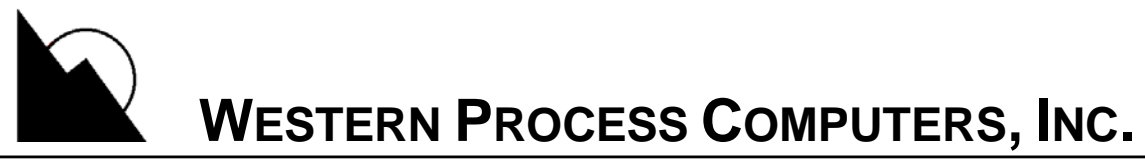